# Ridiculously simply SIP creator

By: One Click e Archiving project

Ph.D Anssi Jääskeläinen

Research Manager

Xamk / Digitalia

#### digitalia-aj@new-python-dev: ~/extraspace/eclipse-workspace/GIT/

!0+03:00', 'File:FileInodeChangeDate': '2022:09:04 12:57:20+03:00
'ile:FileTypeExtension': 'DOCK', 'File:MIMEType': 'application/vo
'ZIP:ZipRequiredVersion': 20, 'ZIP:ZipBitFlag': 6, 'ZIP:ZipCom/ IIP:ZipCRC': 1465029458. 'ZIP:ZipCompressedSize': 358. 'ZIP:ZipU

```
xml', 'XMP:Title': '', 'XMP:Subject': '', 'XMP:Creator': 'Jääsk
 XML:LastModifiedBy': 'Jääskeläinen Anssi', 'XML:RevisionNumber'
te': '2022:08:31 16:30:00Z', 'XML:Template': 'Normal.dotm', 'XML
Characters': 452, 'XML:Application': 'Microsoft Office Word',
(ML:ScaleCrop': False, 'XML:HeadingPairs': ['Otsikko', 1], 'XML:
 False, 'XML:CharactersWithSpaces': 530, 'XML:SharedDoc': False,
  2022:09:04 12:57:20+03:00 and after 2022-09-04T12:57:20+03:00
 2022:09:04 12:57:20+03:00 and after 2022-09-04T12:57:20+03:00
  2022:09:04 12:57:20+03:00 and after 2022-09-04T12:57:20+03:00
  1980:01:01 00:00:00 and after 1980-01-01T00:00:00
 2022:08:15 10:05:00Z and after 2022-08-15T10:05:00Z
2022:08:31 16:30:00Z and after 2022-08-31T16:30:00Z
False and after False
ita for 5 files
7de1-058c-4183-bc2c-1ca159c6bf76 metadata to a dictionary
nets.xml filesection and structmap for id, f10f7de1-058c-4183-bc
tadata for SIP id f10f7de1-058c-4183-bc2c-1ca159c6bf76
METS.xml file
nerated /tmp/runtimeProcessing/f10f7de1-058c-4183-bc2c-1ca159c6
TS.xml file
ind in mets.xml -->[]
a for 1 files
:mp/runtimeProcessing/f10f7de1-058c-4183-bc2c-1ca159c6bf76/repre
 {'SourceFile': '/tmp/runtimeProcessing/f10f7de1-058c-4183-bc2c-
'890d7/METS.xml', 'ExifTool:ExifToolVersion': 12.16, 'File:FileNo
f10f7de1-058c-4183-bc2c-1ca159c6bf76/representations/ef297737-8
 leModifyDate': '2022:09:04 12:57:22+03:00', 'File:FileAccessDate
  '2022:09:04 12:57:22+03:00', 'File:FilePermissions': 644, 'File
IIMEType': 'application/xml', 'XMP:MetsXmlns': 'http://www.loc.go
'890d7', 'XMP:MetsLabel': '', 'XMP:MetsType': 'Mixed', 'XMP:Mets
 //earkcsip.dilcis.eu/profile/E-ARK-CSIP.xml', 'XMP:MetsSchemaLor
                                             http://www.w3.org/1999/xlink http://w
u/XML/METS/CSIPExtensionMETS https://earkcsip.dilcis.eu/schema/
IPExtensionMETS', 'XMP:MetsMetsHdrCreatedate': '2022:09:04 12:5
MP:MetsMetsHdrOaispackagetype': 'SIP', 'XMP:MetsMetsHdrAgentRole
:sMetsHdrAgentOthertype': 'SOFTWARE', 'XMP:MetsMetsHdrAgentName'
:umentID': 'repMETS.xml', 'XMP:MetsAmdSecId': 'amdSec', 'XMP:Met
 repmetsfileSecGrp', 'XMP:MetsFileSecFileGrpUse': 'Data', 'XMP:MetsFileSecFileGrpUse': 'Data', 'XMP:MetsFileSecFileGrpUse':
!1f9c30', 'XMP:MetsFileSecFileGrpFileMimetype': 'application/vnd
 XMP:MetsFileSecFileGrpFileChecksumtype': 'SHA-256', 'XMP:MetsFi
 MetsFileSecFileGrpFileChecksum': '84c8f40fd3f2771bd3a2597e94660
 'pFileUse': 'Datafile', 'XMP:MetsFileSecFileGrpFileSize': 14319
:b528247157b92b5a821/tietoja-kysymyksiä.docx', 'XMP:MetsFileSecF
FLocatType': 'simple', 'XMP:MetsStructMapLabel': 'CSIP', 'XMP:Me
tsstructMap', 'XMP:MetsStructMapDivLabel': 'f10f7de1-058c-4183-
:MapDiv', 'XMP:MetsStructMapDivDivLabel': 'data', 'XMP:MetsStruc
DivDivFptrFileid': 'ID-818c16c5-701c-4552-92af-3535711f9c30'}
: 2022:09:04 12:57:22+03:00 and after 2022-09-04T12:57:22+03:00
c 2022:09:04 12:57:22+03:00 and after 2022-09-04T12:57:22+03:00
: 2022:09:04 12:57:22+03:00 and after 2022-09-04T12:57:22+03:00
```

:mp/runtimeProcessing/f10f7de1-058c-4183-bc2c-1ca159c6bf76/metad: sing/f10f7de1-058c-4183-bc2c-1ca159c6bf76/metadata/descriptive/i 'DC.xml', 'File:Directory': '/tmp/runtimeProcessing/f10f7de1-0! :Size': 557, 'File:FileModifyDate': '2022:09:04 12:57:22+03:00',

ita for 1 files

C.xml file

### OneClick eArchiving

#### Funded from CEF-TC-2020-2

- Total budget 187 500€
- 21/08/01 23/01/31

#### Originally an idea from AIT, thank you Sven

AIT dropped out

Xamk, EKA, Disec and PIQL carried on with a modified idea

#### **Targets**

- Simple automated SIP creation
- Archivematica → EARK IP conformance
- Disec YKSA archive → EARK IP conformance
- Hands on tutorial production
   EKA collection migrations

# Automated SIP creation

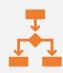

Multiple SIP creation tools exists, but are those simple to use?

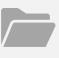

Idea  $\rightarrow$  Just add some files/folders and automate everything else

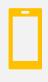

It should be

easy to take into use easy to use system independent

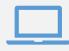

→ Dockerized online solution

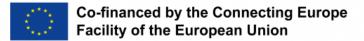

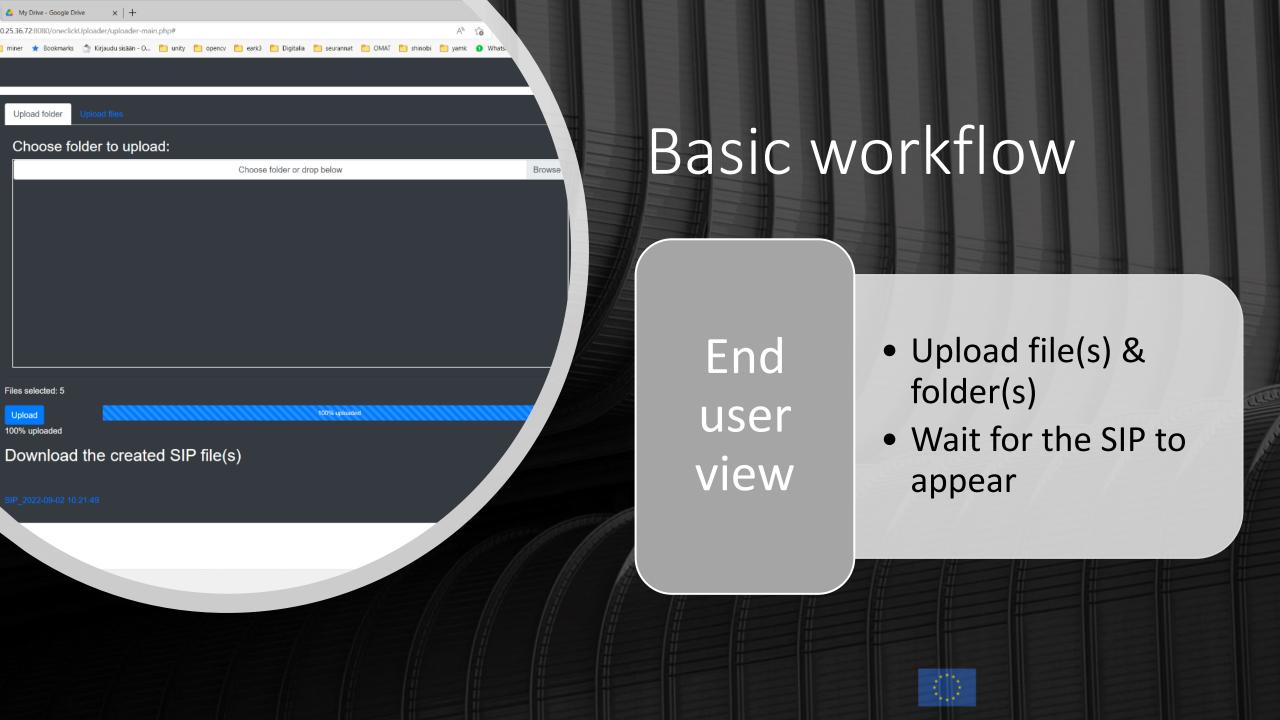

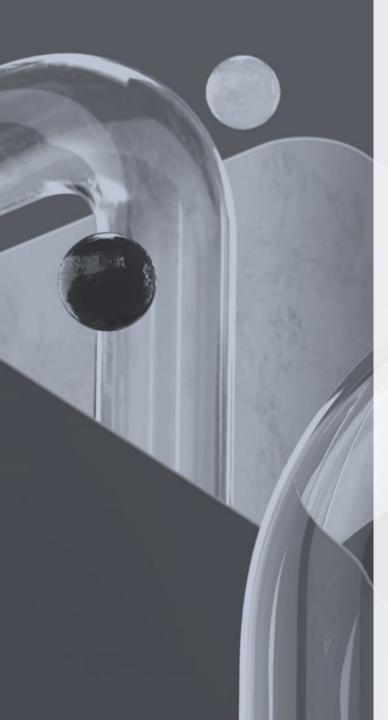

## Workflow – system view

**Upload** 

• PHP 8.1

Initiate

watchdog (watched folder)

Wait

• for upload(s) to be completed

Check

for viruses

Create

• the dummy SIP structure

Do

magical things on the background

Construct

• the SIP according to above step

Validate

• the SIP

**Produce** 

• a downloadable package

Return

the package to the correct webUI

# Magical things on the background

- Generate uuid4 identifiers
- Find provided metadata (or generate it on the fly)
- Detect language
- Calculate file sha256 hashes
- Get some metadata for the files
- Fill DC & METS templates
- Fix some date/time formats (explained on problems)
- Replace some identified mime types (explained on problems)

### Live demo

```
If (own-computer==true && vpn-
operational == true){
  livedemo
Else{
  Play video
```

# Encountered problems

- Folder uploads and maintaining its structure
- Delayed file copying (within the filesystem)
- Different data/time formats
- Fuzzy specifications & even fuzzier validation results
- Too accurate file type detections
  - application/vnd.ms-pki.seccat & image/x-canoncr2
    - Validation is based on IANA mime types list
- Files without endings
- Files which exiftool cannot read
- Modifying php upload sizes / timeouts within docker
- Yet to be solved:
  - Creation time of the file(s) is changed on upload
  - Subfolders via webUI / docker

## Taking into use

- Install docker (Does not need docker-compose)
- Clone the repo
  - Not yet publicly available. Will be during this autumn, but don't know when ©
- Change the values in
  - ports.conf (port to be used)
  - config.ini (ip and port settings and metadata filenames)
  - uploads.ini (if larger files | | longer execution time is needed)
- Run docker commands
  - docker build -t oneclick .
  - docker run -e TZ=Europe/Helsinki -ti -d -p 8081:8081 oneclick (use the port you defined in config files)
- Should be up and running
  - Check with docker ps

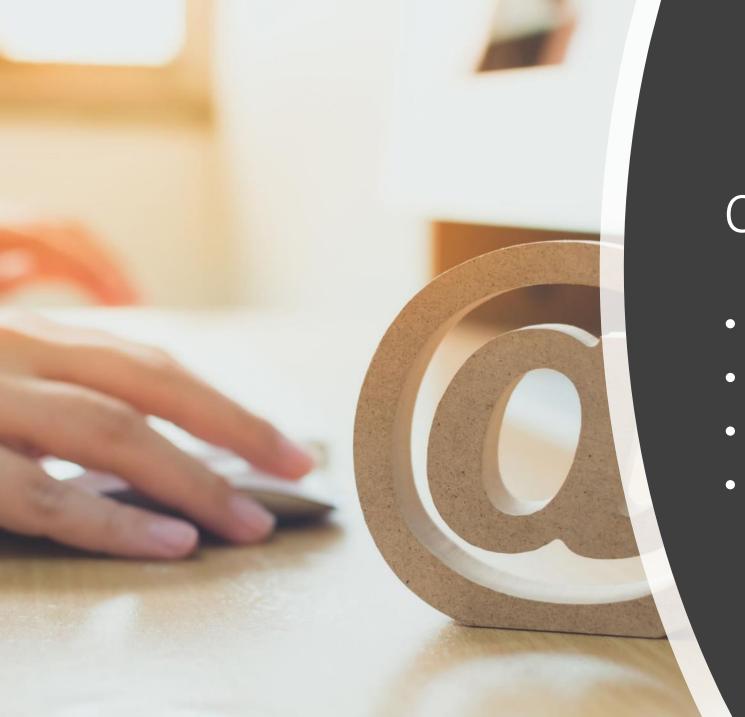

### Contact

- Anssi.Jaaskelainen@xamk.fi
- Digitalia.fi
- Digitalia.xamk.fi
- LinkedIn